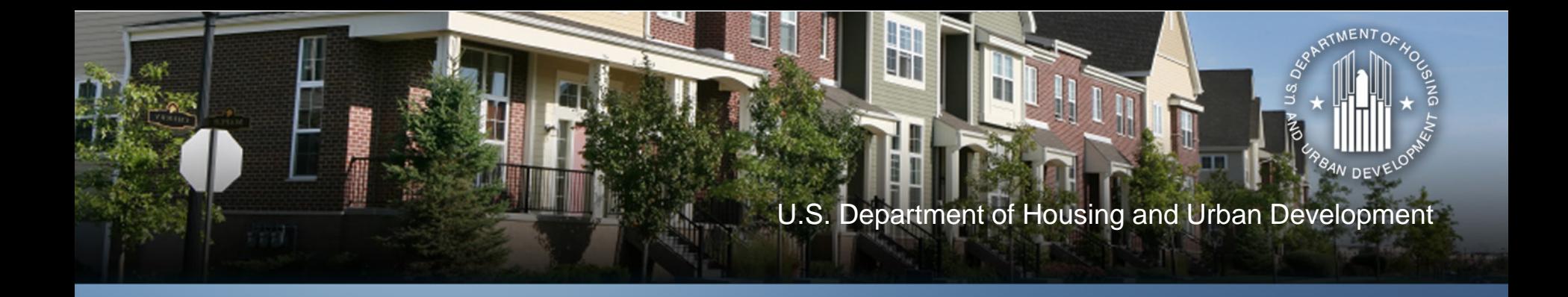

# **Using the Income Calculator for Rental and TBRA Programs**

November 15, 2012

# **Webinar Viewing Options**

- Option 1 (Preferred due to limited number of phone lines): Listen to the webinar through your computer speakers via the Live Meeting URL link provided in the Listserv announcement. \*Written In questions only. Make sure your speakers are unmuted and volume turned up.
- Option 2: Listen to audio portion of the webinar through Premiere Global conference call number provided in Listserv announcement. \*Verbal and written in questions.
- If you are having difficulty accessing the webinar or conference call number, please email [info@onecpd.info](mailto:info@onecpd.info).

#### **Speakers**

- Speakers
	- David Noguera, HUD
	- Shawna LaRue Moraille, ICF
	- Kim Wollos, ICF
- Agenda
	- What does the CPD Income Calculator cover for rental programs?
	- How does it work for rental housing programs?
	- How should people use it?
- Handouts
	- PPTs
	- Screenshots
	- User Manual

#### **Q and A Format**

- How to ask questions
	- Change status in Live Meeting from green to purple
	- Press \*1 to ask a question through Premiere Conference
		- Provide Name and Organization
		- If question already answered, press \*2 to remove from queue
	- Change status back to green after question answered
	- Can also ask question via Live Meeting Q&A function

## **What is the Income Calculator?**

- Interactive online tool for determining income eligibility and tenant payment amounts
- Purposes of calculator:
	- Assist CPD grantees to accurately calculate income eligibility of CPD program beneficiaries
	- Enable grantees to determine adjusted income for purposes of HOME TBRA, HOPWA rental assistance
	- Calculate income-based tenant payments for HOME TBRA and HOPWA rental assistance
	- Enable flexibility to adapt/use in context of local policies

## **What Does the Calculator Cover?**

- 1. Annual Income covered in November 13 webinar
	- Provides overall program eligibility
- 2. Adjusted Income
	- Used to determine ability to pay rent
- 3. Tenant Payments

– Used in programs where tenant rental assistance is allowed

# **What Programs Does the Calculator Cover?**

- Brownfield Economic Development Initiative (BEDI)
- Community Development Block Grant Program (CDBG)
- CDBG Disaster Recovery Assistance
- HOME Investment Partnerships Program (HOME)
- Housing Opportunities for Persons with AIDS (HOPWA)
- Neighborhood Stabilization Program (NSP)
- Section 108 Loan Guarantee Program
- Self-Help Homeownership Opportunity (SHOP)

#### **What Does the Calculator Not Do?**

- Calculator assists grantee to determine adjusted income and/or tenant payments but it does not replace need for:
	- Grantee to collect, verify and file third party source documents (when required)
	- Local policies and procedures related to program design of rental and tenant payment programs
	- Grantee to train staff, subrecipients etc on income determination basics
	- Supports situations where CPD funds are combined with other sources (i.e. LIHTC, HOPE VI etc.)

# **Role of Adjusted Income in CPD Programs**

- Used to determine total tenant payment (TTP)
	- A measure of household's ability to pay housing costs
- Needed only for calculating:
	- Subsidy and tenant's share of rent for TBRA
	- Rent for tenant whose income increases above the lowincome limit in a HOME only assisted unit
	- Rent in Low HOME Rent units (optional) and other HUD multi-family programs (e.g., 202, 811, with project-based assistance) based upon household's ability to pay rent/utilities
- DO NOT use for determining eligibility, Annual Income done first, then adjusted income follows
	- See webinar from November 13, 2012

## **Adjusted Income**

- Only applicable to rental programs
- Deducts certain allowances from Annual Income
	- Elderly or Disabled Households, \$400
	- Dependents, \$480 per
	- Child care expenses, reasonable, unreimbursed
	- Medical expenses, reasonable, only elderly/disabled, limited to excess of 3% of income
	- Disability expenses, limited to excess of 3% of income
- Produces downloadable Adjusted Income Summary provided for beneficiary files

#### **Adjusted Income Deductions Chart**

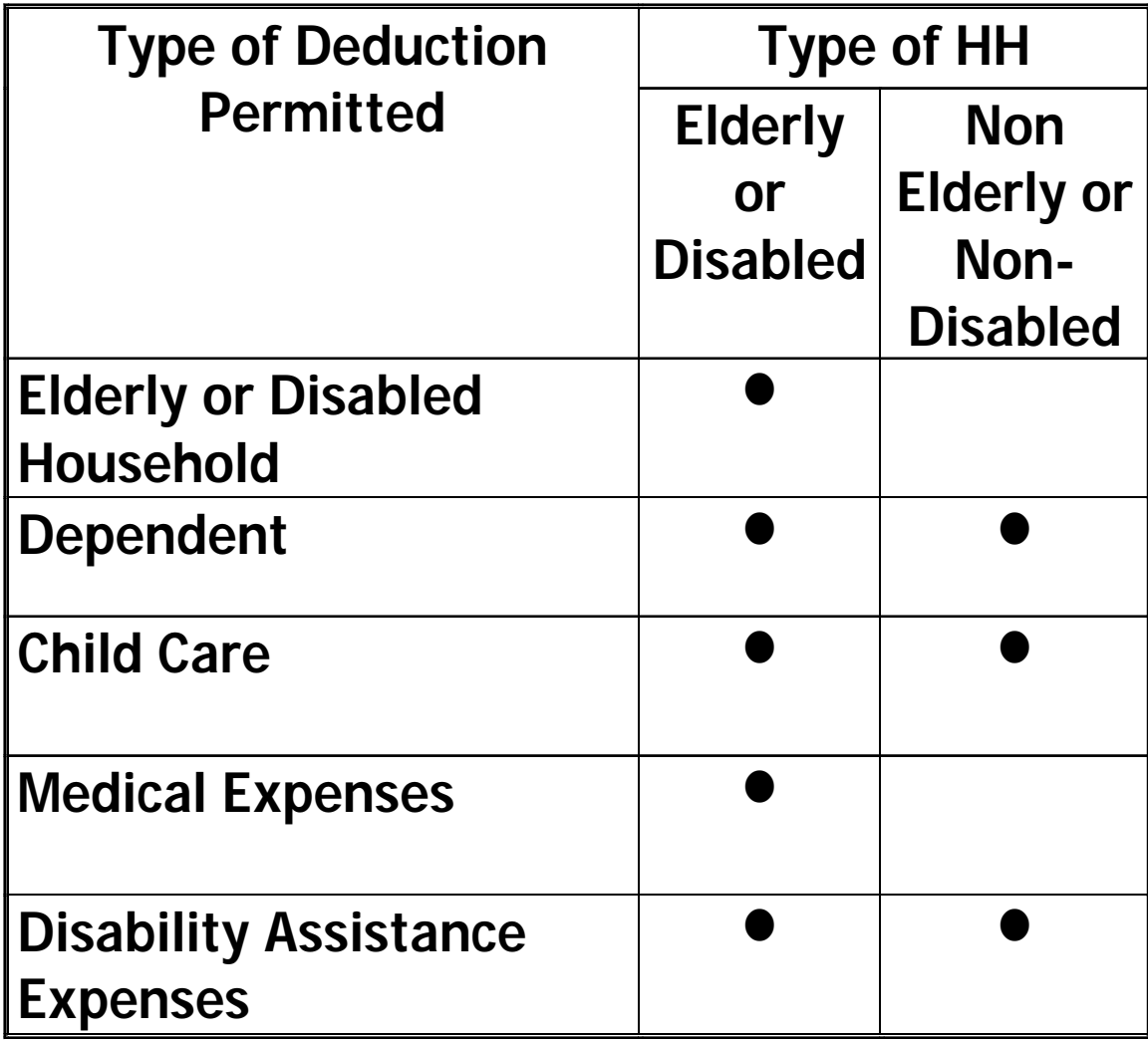

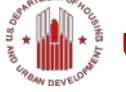

#### **Tenant Payments**

- Only applicable to tenant rental assistance programs
- Data inputs
	- Approved Rent
	- Utility Allowance
	- Assistance Model (Certificate, Voucher, or Other)
	- Rent Standard
	- Welfare Rent (if applicable)
- Produces downloadable Rental Assistance Summary provided for beneficiary files

ent of Housing and Urban Development • Community Planning and Development 12

## **Getting Started on the CPD Income Calculator**

**Go to:<https://www.onecpd.info/incomecalculator/>**

- User Account
	- Register
	- Log In
- Dashboard
	- Start new calculations
	- Complete previously started calculations
	- Review/Update completed calculations
	- Search for calculations
	- Delete existing calculations

# **Getting Started on the CPD Income Calculator (cont)**

- Select a CPD Program
- Select a Beneficiary ID
	- Instead of Last Name
	- Protects privacy of applicants to CPD programs
	- Included on the Calculator screens and printouts
- Select Member IDs
	- Instead of First Names
	- Up to 12 members per household

# **Getting Started on the CPD Income Calculator (cont)**

- Tracking Beneficiary IDs and Member IDs
	- Process is up to the grantee
	- A spreadsheet or other tool might be helpful with tabs for the individual CPD programs
	- Beneficiary ID and Member ID
		- Mix of numbers and letters allowed
		- Do not use personal information
		- Could use same IDs for different program but for the same household – i.e., CDBG emergency rehabilitation and HOME general rehabilitation

## **Getting Started on the CPD Income Calculator (cont)**

- HOPWA client privacy
	- Exclude any personal information in the calculator
	- First or last names should not be written on calculator printouts

## *Case Study:* **HOME Household**

- Beneficiary ID# 92812
- Columbus, OH MSA
- Annual Income
	- HH1 Head of household, employed in sanitation, \$20,000 per year
	- HH2 Co-head of household, employed part-time babysitting, \$10,000 per year
	- HH3 Under age 18
	- HH4 Under age 18

# *Case Study:* **HOME Household**

- Adjusted Income, \$29,040
	- Non elderly/non disabled household
	- Two dependents, \$960
- Tenant Payment
	- \$800 in rent, \$100 utility allowance
	- Voucher model, \$900 is rent standard
	- Tenant Rent \$173.75
	- Tenant Payment \$626.25

# *Case Study:* **HOPWA Household**

- Beneficiary ID #100912
- Oakland, CA MSA
- Annual Income, \$27,080
	- HH1, head of household, disabled
	- HH1, co-head of household
- Adjusted Income, \$24,492
	- HH1 has medical expenses (\$2,000) & disability expenses (\$1,000) and the disability expenses allows HH2 to work full time. 3% of income for both is \$2,187.60
	- \$400 for disabled household

# *Case Study:* **HOPWA Household (cont)**

- Tenant Payment
	- \$1,402 in rent, \$100 utility allowance, at the FMR and reasonable
	- Certificate model
	- Tenant Rent \$512.31
	- Tenant Payment \$889.69

# **Saving Your Calculations**

- Adjusted Income Summary and Rental Assistance Summary
	- Back up documentation (e.g., source, third party) MUST be used/kept
	- Print out or saved to hard drive as PDF
	- Follow filing/retention procedures
- Calculator does save Summary for 13 months
- Calculator does not save supporting documentation

## **Who Should Use the Calculator for Rental Housing Programs?**

- Grantee staff who manage and monitor activities
- Subrecipients who manage rental programs where adjusted income and tenant payments need to be calculated
	- Example public housing authority administering a tenant based voucher program
- Nonprofit and for-profit owners/managers of rental housing where adjusted income and/or tenant payments need to be calculated
	- Example HUD multi-family programs such as 202, 811 and a CPD program

## **How to Integrate the Calculator in CPD Programs?**

- Modify local policies/procedures to use of include calculator for adjusted income and tenant payment programs
- Provide training and resources to other staff, subrecipients, nonprofits and other partners
- Hold demonstrations of calculator at application workshops, regional meetings, conferences, etc.
- Encourage calculator use in onsite monitoring visits with partners and reference in monitoring reports as helpful tool

#### OneCPD Resource Exchange Links

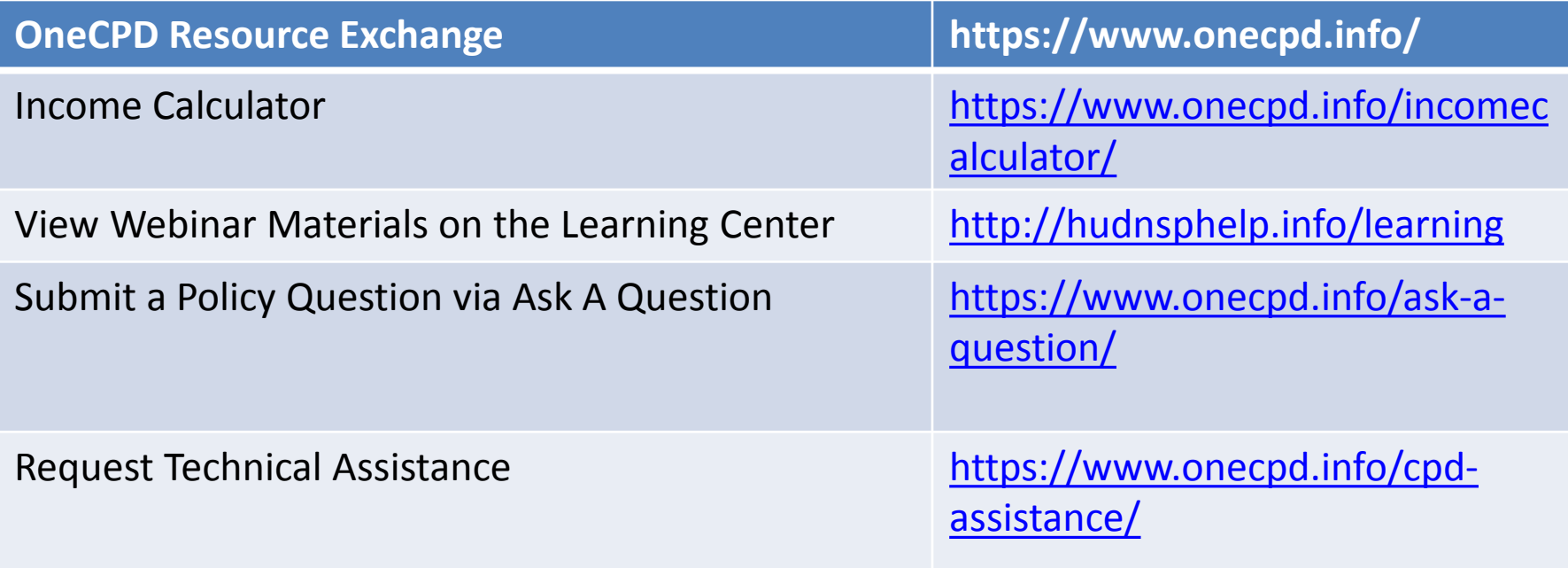

#### **Connect with NSP** Join the Listserv **<https://www.onecpd.info/mailinglist/>**

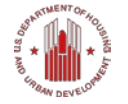

#### **Please Give Us Your Feedback**

- Answer a few short questions
- Link: [http://www.surveymonkey.com/s/IC\\_Rental](http://www.surveymonkey.com/s/IC_Rental)

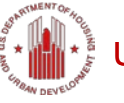